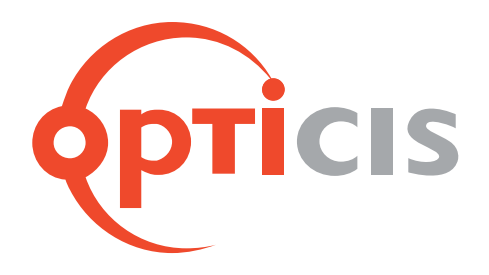

# **19" 1RU Frame and Optical Passive Splitter**

# **User's Manual (OPSR-2, OPS-xyz)**

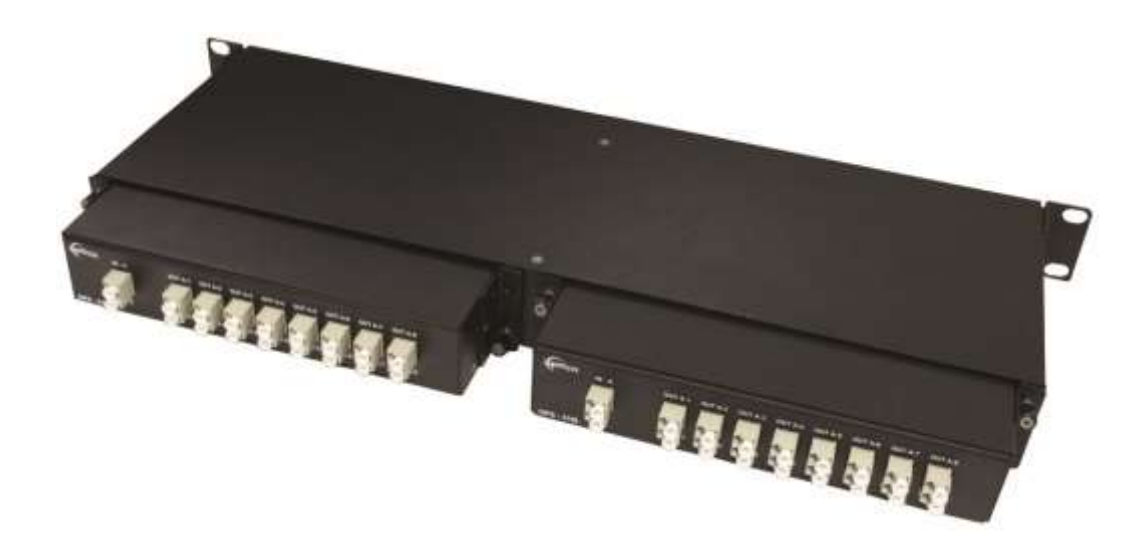

## **Welcome!**

Congratulations on your purchase of the **19" 1RU frame, OPSR-2 and optical passive splitter,**  OPS-xyz. This manual contains information that will assist you in installing and operating the product.

## **Product Description**

#### **1. OPSR-2 and OPS-xyz**

OPTICIS **OPSR-2,** 19" 1RU frame is an ideal solution for modular and systematic fiber-optic needs. Opticis new optical passive splitter, **OPS-xyz** distributes optical signal over single-mode fiber up to 16 channels without any active device or electrical power to maximize the efficiency and minimize the cost of digital signage installation. Two (2) units of **OPS-xyz** can be fitted into 19" 1RU frame, **OPSR-2** and for sure one unit can used as stand-alone type to save the installation space.

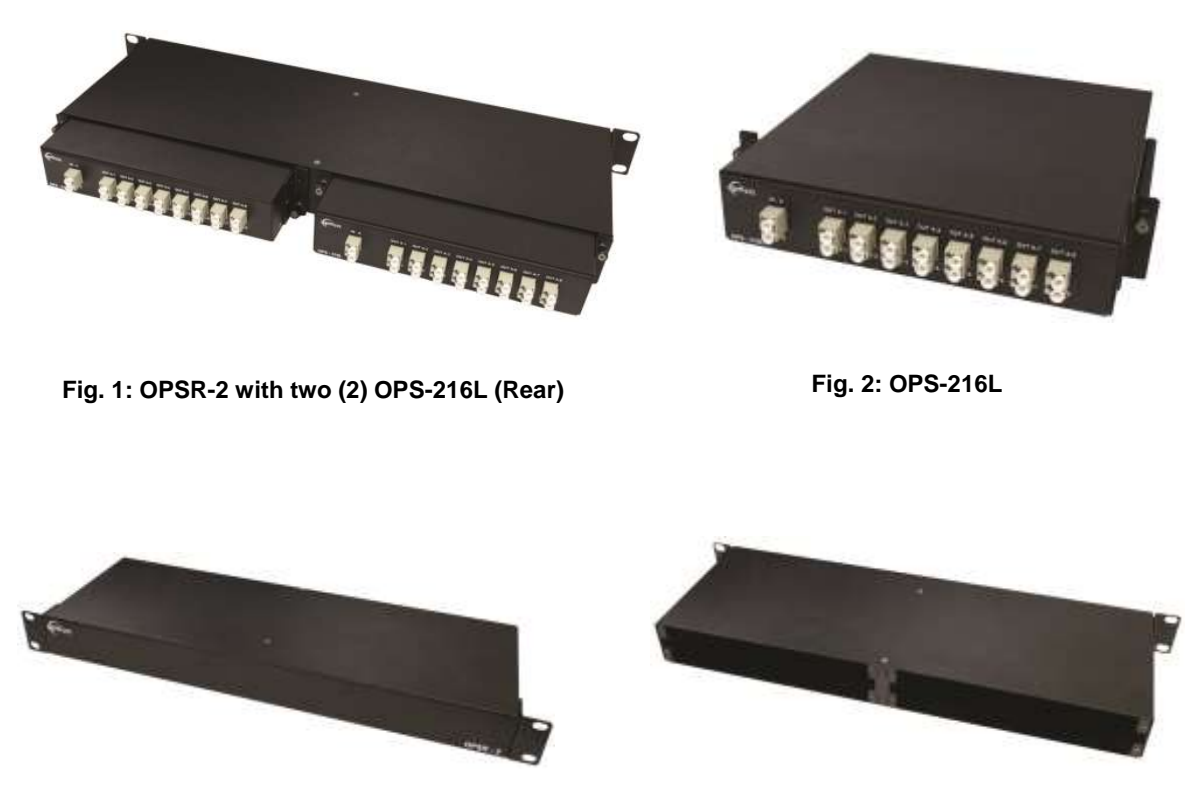

**Fig. 3: OPSR-2 (Front) Fig. 4: OPSR-2 (Rear)**

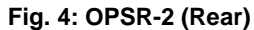

**[Note] \* Applicable Products with OPS-xyz are DVFX-110, M1-201DA-TR, M1-203D-TR and M1- 3R2VI-DU.**

 **\*\* OPS-xyz is designed for single mode fiber distribution. Do not connect it by multimode fiber.**

### **Installation**

**[Note] The installation steps hereafter are explained by using of the OPS-216L, M1-201DA-TR and duplex LC patch cord.**

#### **Step 1**

Plug optical passive splitter, OPS-216L to any slots of back side of OPSR-2 and fasten it by thumb screw.

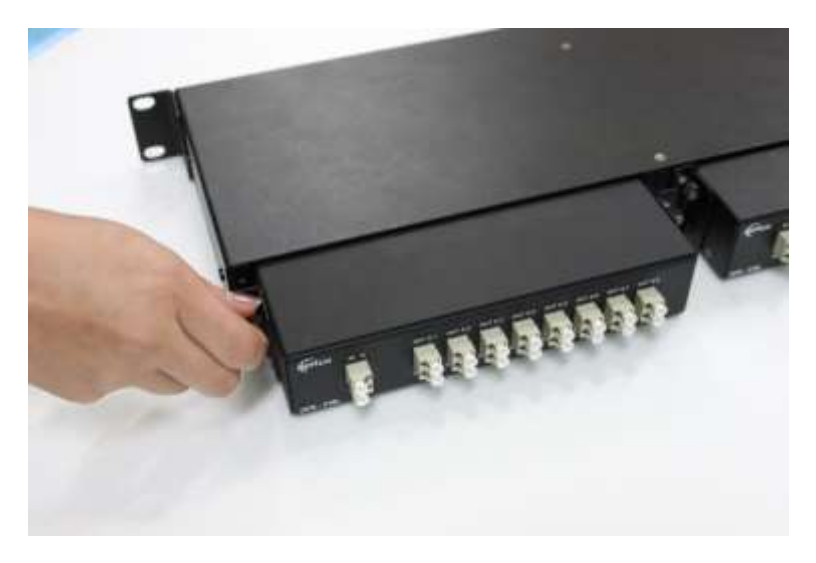

**Fig. 5: Plug & Fasten of OPS-216L**

- ※ Refer to the following configuration of optical passive splitter, OPS-xyz.
	- x (1 digit): The number of input fibers (1, 2, 4)
	- y (2 digits): The number of output fibers (04, 08, 16)
	- z: Connector type (S: SC connector, L: LC connector)

| <b>Items</b>    | <b>Descriptions</b>                           |
|-----------------|-----------------------------------------------|
| <b>OPS-104S</b> | 1x4 SC optical passive splitter               |
| <b>OPS-108S</b> | 1x8 SC optical passive splitter               |
| <b>OPS-116S</b> | 1x16 SC optical passive splitter              |
| <b>OPS-408S</b> | 4x8 (4ea of 1x2) SC optical passive splitter  |
| <b>OPS-208L</b> | 2x8 (2ea of 1x4) LC optical passive splitter  |
| <b>OPS-216L</b> | 2x16 (2ea of 1x8) LC optical passive splitter |

**[Note] DVFX-110 can be used with OPS-xzS (SC connection type) and M1-201DA-TR, M1- 203D-TR and M1-3R2VI-DU can be used OPS-xyL (LC connection type).**

#### **Step 2**

Take two (2) caps out of the receptacle of IN A and IN B.

Connect M1-201DA-T (transmitter) and the OPS-216L input LC receptacle (IN A & IN B) over duplex LC patch cord as shown in Fig. 6 & 7.

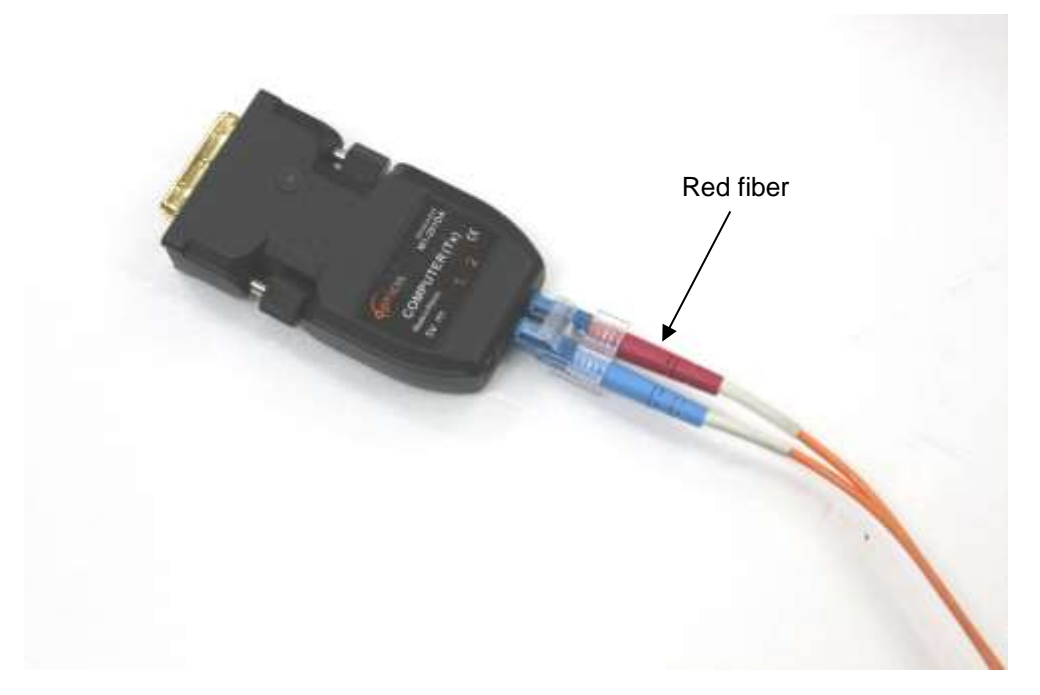

**Fig. 6: Connect LC patch cord into M1-201DA-T (Transmitter)**

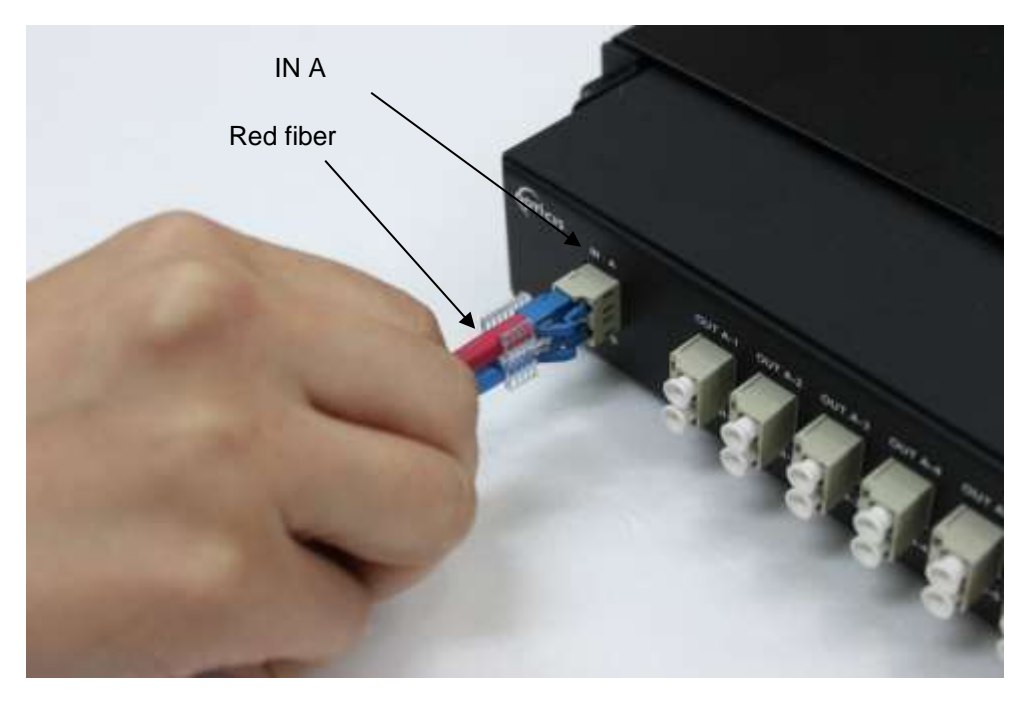

**Fig. 7: Connect LC patch cord into input receptacle**

**[Note] In this case, please make sure the optical output signal #2 of M1-201DA-T is transmitted by red fiber and connected into upper row of OPS-216L input receptacle (IN A).**

#### **Step 3**

Take all caps out of the output receptacles (from OUT A-1 to OUT B-8).

Connect M1-201DA-R (receiver) and the OPS-216L output LC receptacle (OUT A-1 & OUT B-1) over duplex LC patch cord as shown in Fig. 8 & 9.

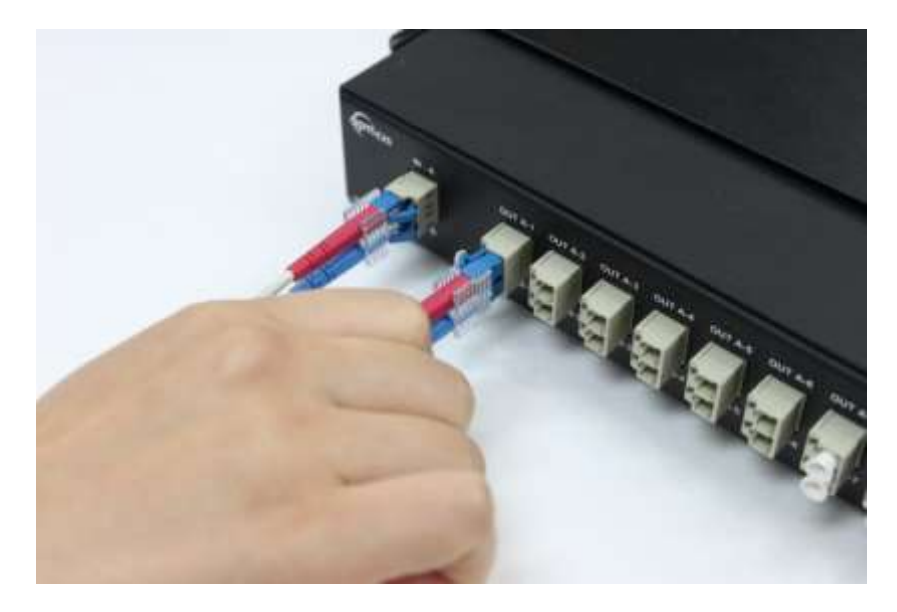

**Fig. 8: LC patch cord into output receptacle** 

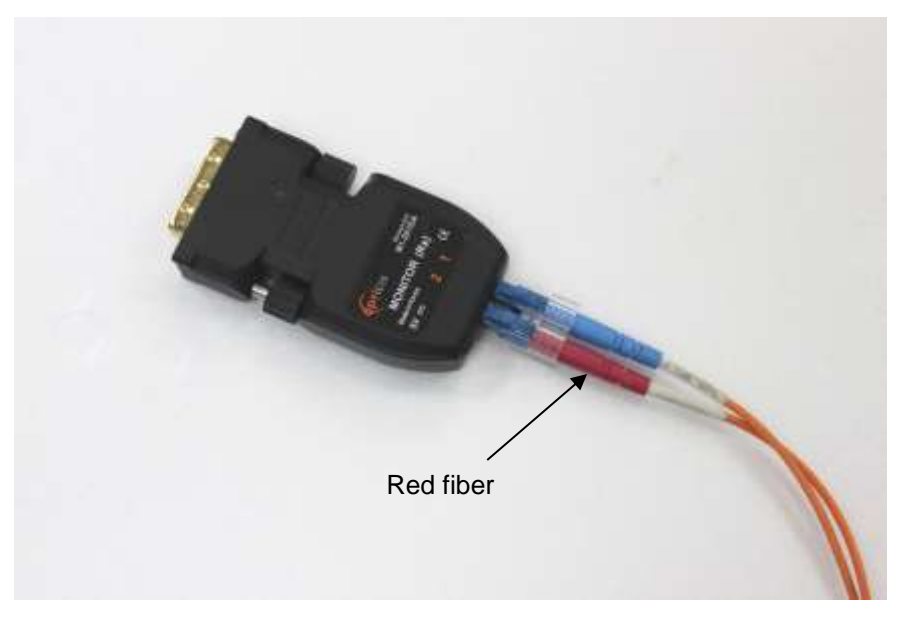

**Fig. 9: Connect LC patch cord into M1-201DA-R** 

#### **[Note] In this manner, output port #2 of M1-201DA-T is distributed by OPS-216L and connected to input port #2 of M1-201DA-R over red fiber.**

Connect another M1-201DA-R (receiver) and the output LC receptacle (OUT A-2 & OUT B-2) over duplex LC patch cords as described above and repeat it as many as you need.

#### **Step 4**

Connect M1-201DA-T (transmitter) to video source such as PC and connect all M1-201DA-R (receiver) into each monitor.

#### **[Note] If you are not familiar with fiber optic extenders such as M1-201DA-TR, please refer to each user manual.**

© Copyright 2022 Opticis USA. All Rights Reserved.

### **Optolinks**

#### **Headquarters**

46 Corporate Park #130 Irvine, CA 92606 949-701-4742 info@vigillink.com

For order support, please contact your Distributor or Reseller.

For technical support, check with the our website www.vigillink.com or contact info@vigillink.com